## **Konfiguration GNU/Linux**

Um die Zeit unter GNU/Linux (und BSD) Systemen zu synchronisieren, kann der NTP-Dienst installiert und gestartet werden. Auf Systemen, die Systemd verwenden, steht zudem systemd-timesyncd zur Verfügung.

## **NTP**

Unter verschiednenen GNU/Linux Distributionen kommen unterschiedliche Paketmanager zum Einsatz und das Paket kann einen abweichenden Namen haben. Beispielhaft wird die Installation auf einem Debian GNU/Linux angenommen.

apt-get install ntp

Anschließend können die Server der Hochschule Fulda in die Konfigurationsdatei (/etc/ntp.conf) eingetragen werden.

server ntp1.rz.hs-fulda.de server ntp2.rz.hs-fulda.de

Zudem bietet das [NTP Pool Project](http://www.pool.ntp.org/en/) weltweit eine Reihe von Servern, die zur Nutzung zur Verfügung stehen. Für in Deutschland befindliche Server kann folgende Konfiguration verwendet werden.

server 0.de.pool.ntp.org server 1.de.pool.ntp.org server 2.de.pool.ntp.org server 3.de.pool.ntp.org

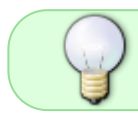

Es sollten mindestens drei Server eingestellt werden, um die Konsensfindung zu ermöglichen.

Abschließend muss der NTP-Dienst neu gestartet werden.

/etc/init.d/ntp restart

## **systemd-timesyncd**

Wenn Sie ein System mit systemd verwenden, kann statt NTP ein Daemon aus dem systemd Projekt verwendet werden. Die Funktionalität ist automatisch vorhanden, falls systemd zum Einsatz kommt.

In der Konfigurationsdatei (/etc/systemd/timesyncd.conf) werden die Server der Hochschule Fulda, sowie Fallback Server eingetragen.

## [Time] NTP=ntp1.rz.hs-fulda.de net2.rz.hs-fulda.de FallbackNTP=0.arch.pool.ntp.org 1.arch.pool.ntp.org 2.arch.pool.ntp.org 3.arch.pool.ntp.org

Der Dienst kann wie folgt aktiviert werden.

timedatectl set-ntp true

Um Statusinformationen abzufragen stehen die folgenden Kommandos zur Verfügung.

timedatectl status timedatectl timesync-status

From: <https://doku.rz.hs-fulda.de/> - **Rechenzentrum**

Permanent link: **<https://doku.rz.hs-fulda.de/doku.php/docs:timeserver:gnu>**

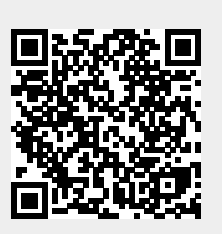

Last update: **19.03.2020 20:10**